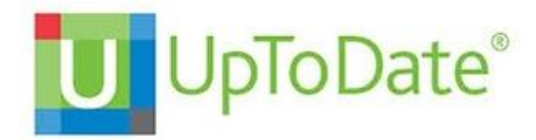

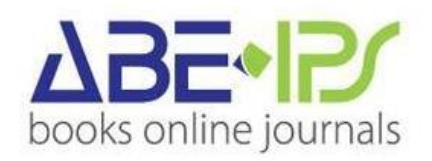

## **Baza UpToDate daje możliwość korzystania z niej, spoza sieci uczelni, na swoim urządzeniu mobilnym (tablet, smartfon) lub na swoim domowym komputerze.**

Opis czynności:

1. Podczas pobytu na terenie kampusu/biblioteki, proszę zarejestrować się (utworzyć swoje konto użytkownika w bazie UpToDate, jeśli jeszcze go nie mamy) w bazie UpToDate.

- klikamy Register i uzupełniamy formularz, tworzymy nasze personalne konto dostaną Państwo emaila z potwierdzeniem (z wybraną nazwą użytkownika i hasłem oraz link do odzyskania hasła)

2. Klikamy Log-in i logujemy się (nazwa użytkownika i hasło)

3.Instalujemy na urządzeniu mobilnym aplikację UpToDate (**ze strony AppStore, GooglePlay)**

4. Otwieramy aplikację i logujemy się używając danych (login i hasło) swojego konta UpToDate, których używaliśmy podczas rejestracji konta na stronie UpToDate w przeglądarce.

To wszystko!

Dodatkowo, możemy otrzymać akredytację swoich indywidualnych punktów edukacyjnych CME, poprzez używanie UpToDate na swoim urządzeniu mobilnym.

Mamy również możliwości pobrania aplikacji UTD na 2 urządzenia mobilne.

Uwaga: Aby używać aplikacji mobilnej UpToDate wymagana jest Indywidualna subskrypcja lub dostęp instytucjonalny do UpToDate Anywhere.

Film video które pokazuje aplikację mobilną UpToDate w użyciu:

<https://www.uptodate.com/home/uptodate-mobile-apps-demo>